## Keine Anmeldung mehr möglich...

Beitrag von Henninges vom 19. November 2022, 15:46

hallo hive...

wollte eben meinen hackintosh starten und musste leider feststellen das anmleden kann:

hab es mit einem NVRAM reset, neuinstallation aus der recovery versucht...ohne erfolg.

hat jemand noch einen tipp?

Beitrag von kaneske vom 19. November 2022, 15:53

Wo meldest du dich denn an?

Beitrag von Henninges vom 19. November 2022, 15:55

eigentlich ist die automatische anmeldung aktiviert, also ganz normal h wurde ich mit dieser meldung begrüßt...oder meintest du welches macOS' 13b3.

Beitrag von REVAN vom 19. November 2022, 16:01

Das Icon auf dem Bild sagt, dass es sich hierbei um eine uralte Version vo Mac handelt. Das erkennst du am blauen W auf dem Bundle. Hast du in die Ri deinem Mac installiert?

Beitrag von Henninges vom 19. November 2022, 16:09

merke: ändere nicht einfach den namen eines laufwerks, BENUTZERORDNER ausgelagert hast...

hatte aus kapzitätsgründen meine benutzerordner auf ein anderes laufwe diesen heute vormittag noch umbenannt...zurück im recovery den nam ursprünglichen geändert und \*SCHWUPPS\* - klappts auch wieder mit dem ein

sorry, mein fehler...dahaneeske [REVA](https://www.hackintosh-forum.de/user/43127-revan/)N

Beitrag von kaneske vom 19. November 2022, 20:38

Do and don t&

bemesse dein Laufwerk immer so groß&dass alles drauf passt was du brauch

Oder lebe mit massiven Einschränkungen ØÞ

Beitrag von Doctor Plagiat vom 19. November 2022, 21:09

Ich habe meinen Benutzer-Ordner schon seit Snow-Leopard auf einem and das funktioniert auch so lange schon ohne Probleme. Da muss ich kein Lau da alles draufpasst.

Ich kann dadurch einfach mal die Systemplatte platt machen ohne So verlieren könnte.

Das ist es mir wert.

Beitrag von Arkturus vom 19. November 2022, 23:53

Wie hast du home einge**bondoem P**lagüibaetr /etc/fstab ?

Beitrag von Doctor Plagiat vom 20. November 2022, 10:10

[Arktur](https://www.hackintosh-forum.de/user/49827-arkturus/)us Da die Daten-Platte apfs-formatiert ist wird sie ja ganz eingehängt.

Das Home-Verzeichniss verschiebe ich dann folgendermaßen:

- Alle Dateien sichtbar machen (cmd shift .)
- Den Benutzerordner auf das neue Volume (neue Daten-SSD) kopieren
- Systemeinstellungen -> Benutzer/Gruppen öffnen
- \* Rechtsklick auf den Benutzernamen und Erweiterte Optionen... auswähle

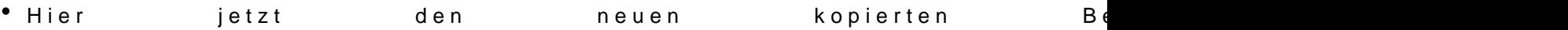

\* Es ist ein Neustart erforderlich. Nach dem Neustart kann das al gelöscht werden

EDIT: Ich hatte noch einen wichtigen Punkt vergessen. Das neue Benu zum ursprünglichen Ort verlinkt werden. Also ein Alias setzen.

Beitrag von bluebyte vom 20. November 2022, 11:20

[Arktur](https://www.hackintosh-forum.de/user/49827-arkturus/)us ine Frage die ich mir, als langjähriger X-Nutzer, auch schon gestellt Unter Linux, BSD und Unix ist es schon immer üblich, zumindest eine separ Benutzerverzeichnis anzubieten. Mac OS basiert doch auf dem freien UnixApple.

[Doctor Pla](https://www.hackintosh-forum.de/user/9233-doctor-plagiat/)giate Dank für diese ausführliche Antwort. Ich bin auch schon dar Hatte aber immer Angst davor, den letzten Schritt durchzuführen. Das lag Meldung.

Wichtige Daten aus den Benutzer-Systemverzeichnissen werden bei FreeFileSync ständig gesichert, bzw. werden gar nicht erst auf gespeichert.

Schönes Wochenende

Beitrag von Arkturus vom 20. November 2022, 13:01

Danke für die AusfühDungen Plagiat

[blueby](https://www.hackintosh-forum.de/user/14070-bluebyte/)tech war bis 2018 auf openSUSE unterwegs und das damalige /home eigenen Disk mit luks Verschlüsselung im Archiv. Die konnte man in einhängen und die Rechte in /etc/fstab konfigurieren, einschl. Wartung. D nach auch in OSX mit HfsPlus machbar, aber als ich hier zu Hackintosh k den Augen verloren und mit APFS geht das so nicht mehr. Der Migration Übernahme m. E. bequemer.

Beitrag von Henninges vom 20. November 2022, 13:11

getreu dem motto: never change a running system, hab ich natürlich benutzerordner, alles auf einem 2tb raid ausgelagert.

da ich noch eine 2tb liegen hatte, dachte ich mir:

alles wieder zurück auf die boot nvme und danach ein backup auf die noc können der benutzerordner sein dasein fristen.

ich nach bekannten schema in die systemeinstellungen und das ganze v zum befüllen befohlen.

neustart, nun hängt der hack beim apfel logo bei ca. 60% und hängt und hängt und hängt...

wäre der safe mode eine alternative?

möchte jetzt ungern ein coldboot riskieren...

Beitrag von bluebyte vom 20. November 2022, 15:04

Hoffentlich kein RAID 0. Damit hatte ich schon mal einen Daten-GAU. Wü und drück dir die Daumen.

Beitrag von Henninges vom 20. November 2022, 16:51

ich weiss wohl um die besonderen bedingungen eines raid0 und möchte diskutieren...

hab jetzt mal eine lauffähige big sur 11.7.1 ssd eingehängt und starte derwe

datenintigrität des raid0 scheint i.o. zu sein, zumindest wird mir nichts nega

bin gerade dabei das raid zu sichern und versuche es im an neuinstallation von ventura.

es sei denn, jemand anderes hätte da noch ne andere lösung?

edit: folgende überlegung... wenn ich die daten kopiert habe, gibt es eine möglichkeit, den neuen installation zuzuordnen oder klappt das nur, wenn ich mit der ventura ins bin?

Beitrag von a1k0n vom 24. November 2022, 15:16

Alternative wäre noch die tolle Unixfunktion symlink

Lasse iPhone/iPadbackups immer auf eine externe SSD speichern. Beim einrichten müsst ihr ab Cataline dem Terminal Festplattenvollzugr gibt es eine Fehlermeldung.

Beitrag von REVAN vom 24. November 2022, 17:36

Kann mich für Symlink aussprechen.

Damit habe ich früher die Adobe Daten oder die Datenbank von Logic I Platte ausgelagert. Hat immer super funktioniert.

Kann den Tipp wärmstens empfehlen!

Beitrag von Henninges vom 28. November 2022, 10:28

neues problem...

da ich ja nach wie vor das passwort für die einstellungen in der iKVM kon wollte ich es unter windows zurücksetzen ( hat im übrigen nicht geklappt... ).

hab mir dafür eine windows-to-go installation auf einer externen ssd aufges board die macOS partition nicht mehr, boot ist nur noch über den bootstick r

Beitrag von user232 vom 28. November 2022, 10:44

Ein klarer Fall für dasth Eemtrag im BIOS verschwunden - Wege zur Wiederher

Beitrag von Henninges vom 28. November 2022, 12:19

leider kann ich die EFI partition nicht in EasyUEFI auswählen...mir angezeigt und ich habe ihn nach oben verschoben.

Beitrag von user232 vom 28. November 2022, 12:42

Er darf halt nicht auf "hidden" stehn

Beitrag von Henninges vom 28. November 2022, 13:41

schlimmer:

hab mal unverbindlich in meinen EFI bootordner geschaut...der war LEER!

Beitrag von user232 vom 28. November 2022, 14:09

ist ja ne Fat32 das kann man bestimmt wieder herstellen

Beitrag von Henninges vom 29. November 2022, 17:06

hab die EFI vom bootstick kopiert...wusste nicht das windows so agressiv vo mein USB mapping ist auch futsch...

edit: sound ist auch wieder verschwunden...ich raff das nicht.

warum funktioniert meine EFI nicht mehr zu 100% ? habe weder im bios rumgepfuscht noch sonst irgendwas verändert.

könnte sich bitte nochmal jemand meinen OC ordner anschauen?

## [OC.z](https://www.hackintosh-forum.de/attachment/201756-oc-zip/)ip

Beitrag von Arkturus vom 29. November 2022, 17:58

## [Zitat von Henn](https://www.hackintosh-forum.de/forum/thread/57131-keine-anmeldung-mehr-möglich/?postID=761310#post761310)inges

schlimmer:

hab mal unverbindlich in meinen EFI bootordner geschaut...der war LEER!

meinst Du das Windows schuld dHaerramin wgäerse?

Iwar die EFI-Partition oder darin liegende EFI-Ordner leer?

Beitrag von Henninges vom 29. November 2022, 18:44

ich hatte windows per "to-go" installation aus einer VM heraus auf eine dann von dort gestartet und \*schwupps\* war der EFI ordner der ventura nvme

konnte dann eine kopie der OpenCore EFI vom stick auf die partition seitdem gibt es die oben genannten probleme: USB + sound...

kann meiner meinung nach nur an der windows installation liegen...

Beitrag von kaneske vom 29. November 2022, 19:39

Ist dein BIOS von Windows aktualisiert worden?

Beitrag von Henninges vom 29. November 2022, 19:51

nein, ich musste jedoch ein cmos reset machen und habe die einstellungen f auf nen stick kopiert und anschliessend wieder von dort übernommen.

Beitrag von kaneske vom 29. November 2022, 20:01

Sicher dass er alles auch so wieder eingespielt hat (BIOS)?

Dass Audio nicht geht ist ungewöhnlich, und Bluetooth auch noch &

Es gab mal bei mir Fälle in dem Windows das Audio zerschossen hatte und Reset und neuer AppleALC.kext es wieder zum Laufen bekam & vielleicht hast

Hast du den Kasten mal 2-3 Minuten komplett Stromkosten gehabt? Wegen E auch hildecatom beholfen haben.

Bei USB kann es auch sein, dann die Above4G wieder deaktiviert wurde. dein BIOS nicht sauber eingestellt.

BMC ist immer noch locked?

Beitrag von Henninges vom 29. November 2022, 20:09

werde deine ratschläge gleich mal ausprobieren und berichte dann...

edit: [kanes](https://www.hackintosh-forum.de/user/2017-kaneske/)ke eine tip's waren zu 100% erfolgreich! Above4G war tatsächlich DISabled, die USB ports sind alle wieder verfügba 3 minuten ohne strom auch wieder da... BMC login mit Admin/Admin ist jedoch immer noch nicht möglich...

Beitrag von kaneske vom 30. November 2022, 08:34

Wie heisst das denn bei ASUS? BMC oder ... bei HP heisst das ja auch iLO u

Dann such ich dir mal was raus.

Beitrag von Henninges vom 30. November 2022, 09:09

die BMC konsole?

Beitrag von Hecatomb vom 30. November 2022, 10:14

[kanes](https://www.hackintosh-forum.de/user/2017-kaneske/)kMoin... Eben erst die Erwähnung hier gesehen. Ging es um bluetooth Stromlos schreibst? Falls ja, dann hat es geholfen.

Beitrag von kaneske vom 30. November 2022, 10:42

[Henning](https://www.hackintosh-forum.de/user/26777-henninges/)e forgot my password geht nicht?

Das kannst du mit IPMI Tool von Supermicro resetten. Hab ich am X11 auch

## [https://www.tho](https://www.thomas-krenn.com/de/wiki/IPMI_Passwort_zurücksetzen#Zur.C3.BCcksetzen_des_Passworts_mittels_ipmitool_unter_Linux_am_Server)mas krenn.com/de/wiki/IPMI\_Passwort\_zurücksetzen#Zur.C3.BCcksetzen\_des\_Pas

[https://www.intel.de/content/w &5688/serve](https://www.intel.de/content/www/de/de/support/articles/000055688/server-products.html)r-products.html

Beitrag von Henninges vom 30. November 2022, 14:45

"forget my password" schlägt wegen fehlenden konfigurierten SMTP server fe

Beitrag von Arkturus vom 30. November 2022, 15:29

[Zitat von Henn](https://www.hackintosh-forum.de/forum/thread/57131-keine-anmeldung-mehr-möglich/?postID=761573#post761573)inges

"forget my password" schlägt wegen fehlenden konfigurierten SMTP server

es muss 'forgot' heinsmeimges

Beitrag von Henninges vom 30. November 2022, 16:08

[Zitat von Ark](https://www.hackintosh-forum.de/forum/thread/57131-keine-anmeldung-mehr-möglich/?postID=761575#post761575)turus

es muss 'forgot' hein Sneim ges

so heisst der button, den man klickt, wenn man sich das passwort per sr möchte...